# Explaining Explain Plans

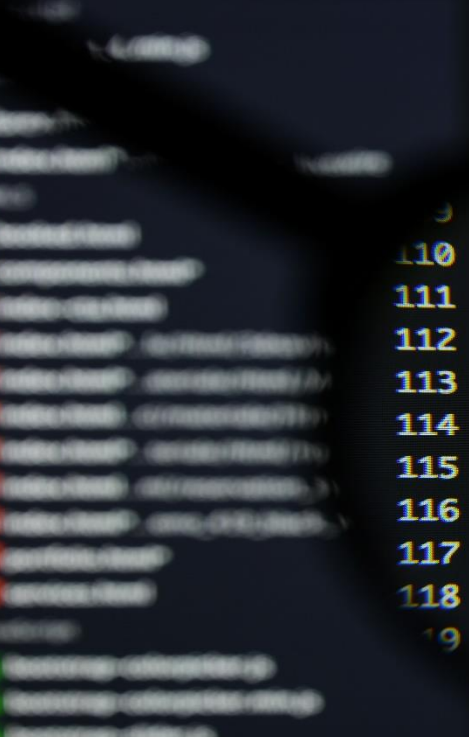

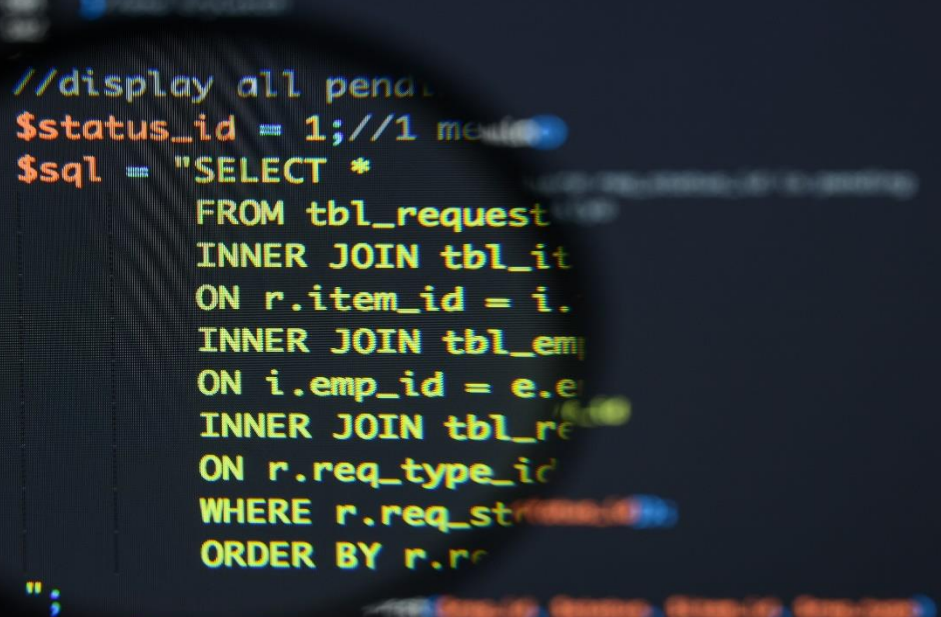

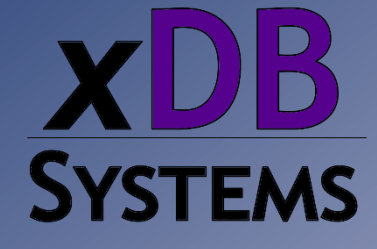

*Mike Walker mike@xdbsystems.com*

8 December 2022

# SQL Query Execution Plans

- The Query Plan shows us exactly *how* a SQL statement is being run by the engine
	- Indexes being used
	- Order that the tables are read
	- Joins
- We can use these plans to help tune a query
	- Find out the slow parts of a query
	- Missing or poor index choices
	- Out of date statistics

# Query Plan

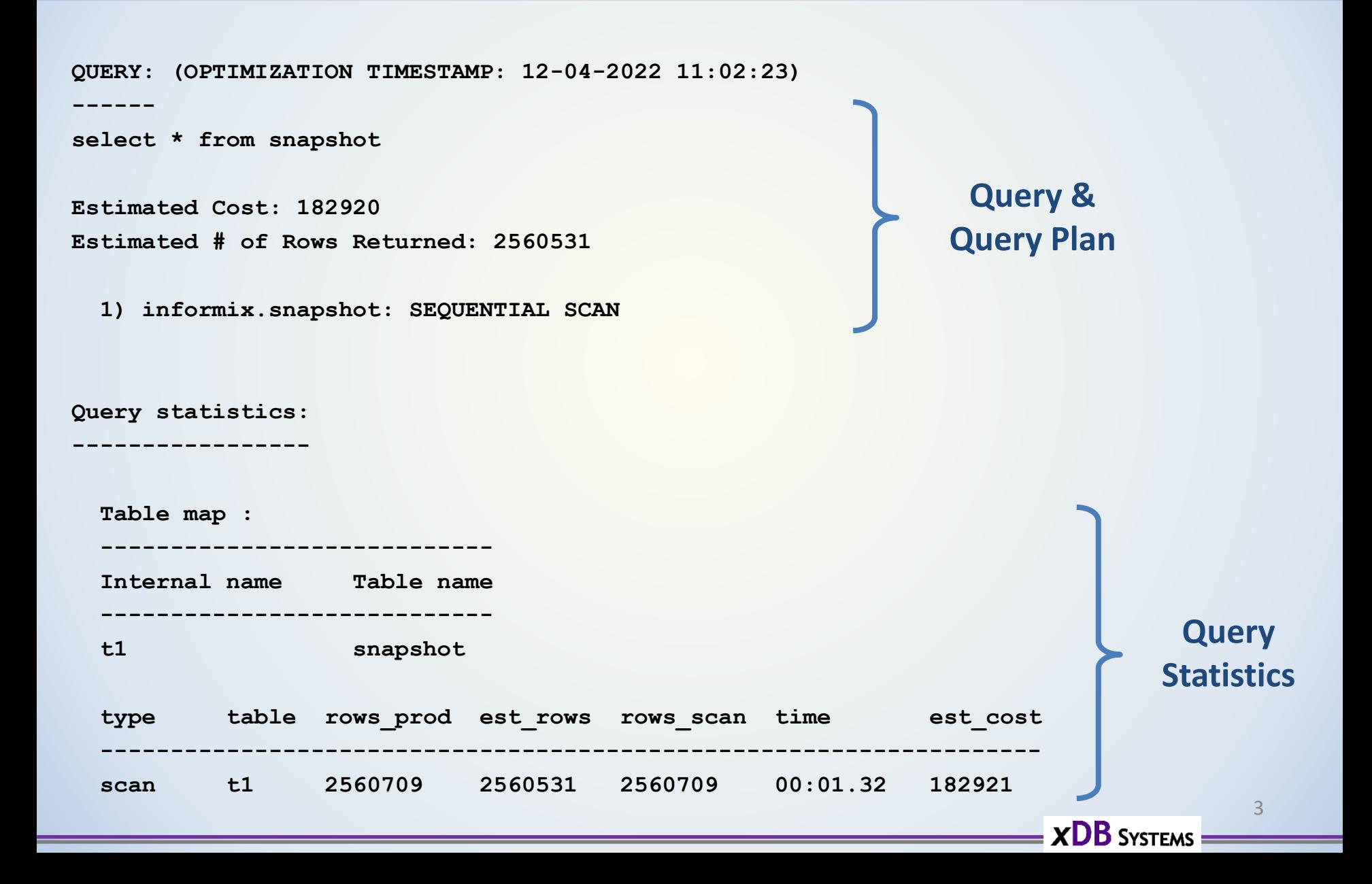

Use the "SET EXPLAIN" SQL statement to start/stop the output of explain plans:

- **SET EXPLAIN ON**: write explain plans to a file for the SQL statements that follow
- **SET EXPLAIN OFF**: turn off explain plans
- **SET EXPLAIN ON AVOID\_EXECUTE**: Produce explain plan *without* running the SQL
- **SET EXPLAIN FILE TO "***<filename>"*: Write explain file to the specified file

• SET EXPLAIN ON / SET EXPLAIN OFF:

```
SET EXPLAIN ON;
SELECT * FROM x WHERE y = 10;
SET EXPLAIN OFF;
```
- By default, the query plan is written to the file: sqexplain.out
- File is created in the current directory (UNIX)
- If use client app, the file will be in home directory of the user that SQL was executed as
- File will be appended to each time more SQL is executed

#### **slow1.sql:**

```
set explain file to "slow1.exp";
output to /dev/null
select c.customer_num, o.order_num
from customer c, orders o
where c.customer_num = o.customer_num
 and c.company = "Play Ball!"
order by 2;
```
**time dbaccess –e stores\_demo slow1.sql > slow1.out 2>&1 &**

**-rw-rw-rw- 1 informix informix 1563 Dec 4 11:07 slow1.exp**

```
QUERY: (OPTIMIZATION TIMESTAMP: 12-04-2022 11:07:00)
------
select c.customer_num, o.order_num
from customer c, orders o
where c.customer_num = o.customer_num
  and c.company = "Play Ball!"
order by 2
Estimated Cost: 6
Estimated # of Rows Returned: 2
Temporary Files Required For: Order By
  1) informix.c: SEQUENTIAL SCAN
        Filters: informix.c.company = 'Play Ball!'
  2) informix.o: INDEX PATH
    (1) Index Name: informix. 102_4
        Index Keys: customer_num (Serial, fragments: ALL)
        Lower Index Filter: informix.c.customer_num = informix.o.customer_num
NESTED LOOP JOIN
                                                              slow1.exp
```
**XDB** SYSTEMS

7

**Query statistics: ----------------- Table map : ---------------------------- Internal name Table name --------------------------- t1 c t2 o type table rows\_prod est\_rows rows\_scan time est\_cost ------------------------------------------------------------------ scan t1 1 3 28 00:00.00 4 type table rows\_prod est\_rows rows\_scan time est\_cost ------------------------------------------------------------------ scan t2 4 23 4 00:00.00 0 type rows\_prod est\_rows time est\_cost ------------------------------------------------ nljoin 4 3 00:00.00 6 type rows\_sort est\_rows rows\_cons time est\_cost ----------------------------------------------------------- sort** 4 3 4 00:00.00 0 **Query Statistics will be shown at the end of the plan [ EXPLAIN\_STAT=1 in ONCONFIG ] slow1.exp (Continued)**

8

 $\equiv$   $\times$ DB Systems =

For long running SQL or for Insert, Update or Delete operations, use "AVOID EXECUTE" to get the explain plan *without* running the SQL:

**slow2.sql:**

```
set explain file to "slow2.exp";
set explain on avoid execute;
```

```
update orders
set ship_instruct = null
where customer_num = 104;
```
**dbaccess -e stores\_demo slow2.sql**

**Database selected.**

**set explain file to "slow2.exp"; Explain set.**

set explain on avoid execute; **Explain set.**

**update orders set ship\_instruct = null where customer\_num = 104; 0 row(s) updated.**

**If use AVOID\_EXECUTE will NOT see the Query Statistics in the Explain Plan**

**Warning! avoid\_execute has been set**

**Database closed.**

 $1<sub>0</sub>$ 

# Dynamic Query Plans

**onmode -Y <sid> <0|1|2> [filename] Set or unset dynamic explain 0=off 1=plan + statistics on 2=only plan on filename is a valid argument only when setting the dynamic explain or dynamic explain statistics on**

**onmode -Y 10563 1**

#### **Set Dynamic Explain for Session 10563**

**onstat -g ses**

IBM Informix Dynamic Server Version 12.10.FC5AEE -- On-Line -- Up 1 days 12:01:36 --2947104 Kbytes

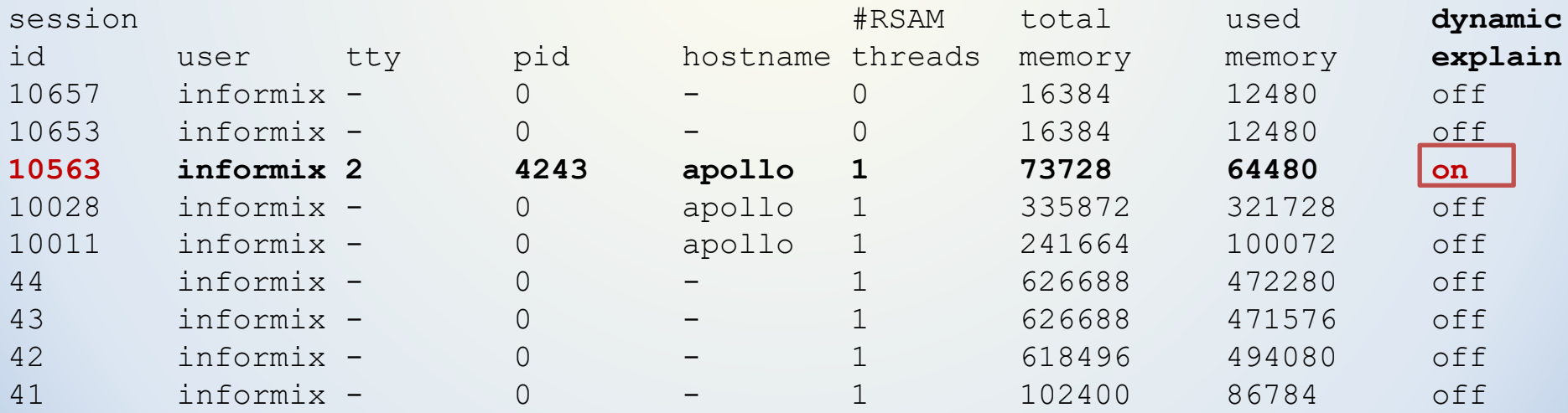

# Dynamic Query Plans

### Explain plan written to a file with the SID in the name:

-rw-rw-rw- 1 informix informix 573 Apr 7 11:17 **sqexplain.out.10563**

- Using "onmode -Y" will not produce anything until the *next* statement runs – so no good for getting the explain plan for a single, long running statement
- Limited value if prepared SQL is being executed
- Problems stopping the explain plan
- Capture the SQL to a file instead, and get the explain plan for that…

# Anatomy of a Query Plan

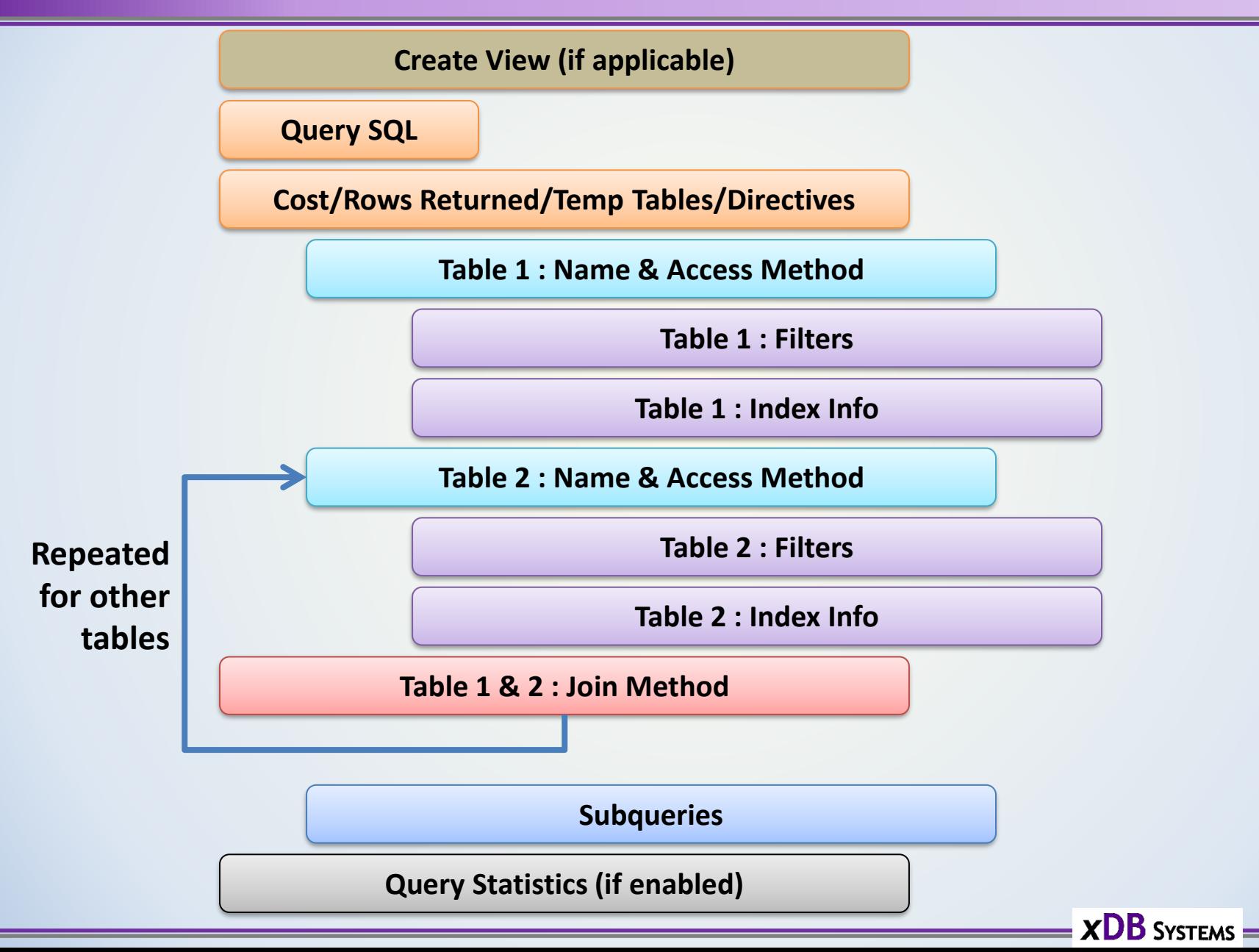

# Query Plans

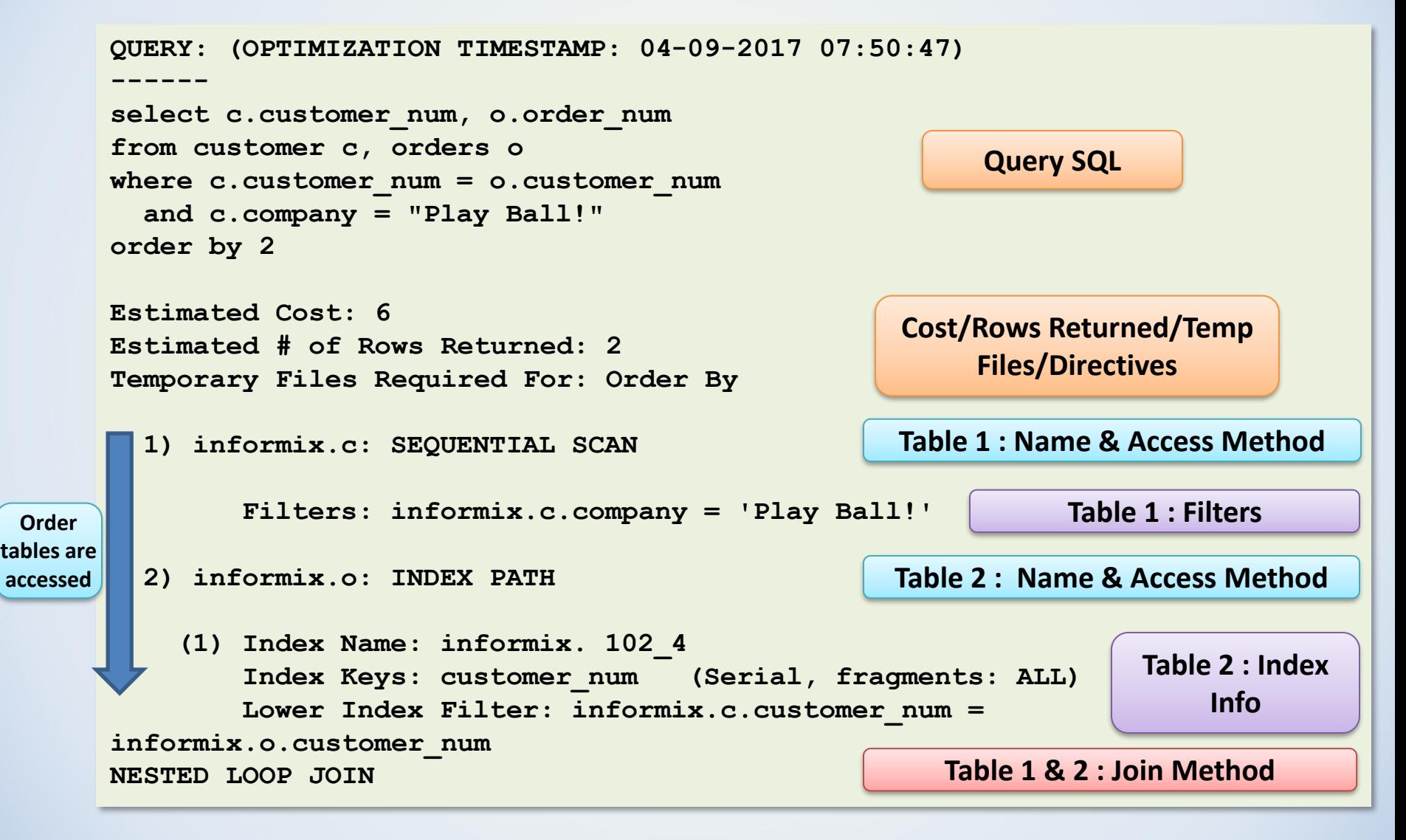

 $\overline{\mathbf{z}}$   $\mathbf{X}$   $\mathbf{DB}$  systems

# Query Plans - Statistics

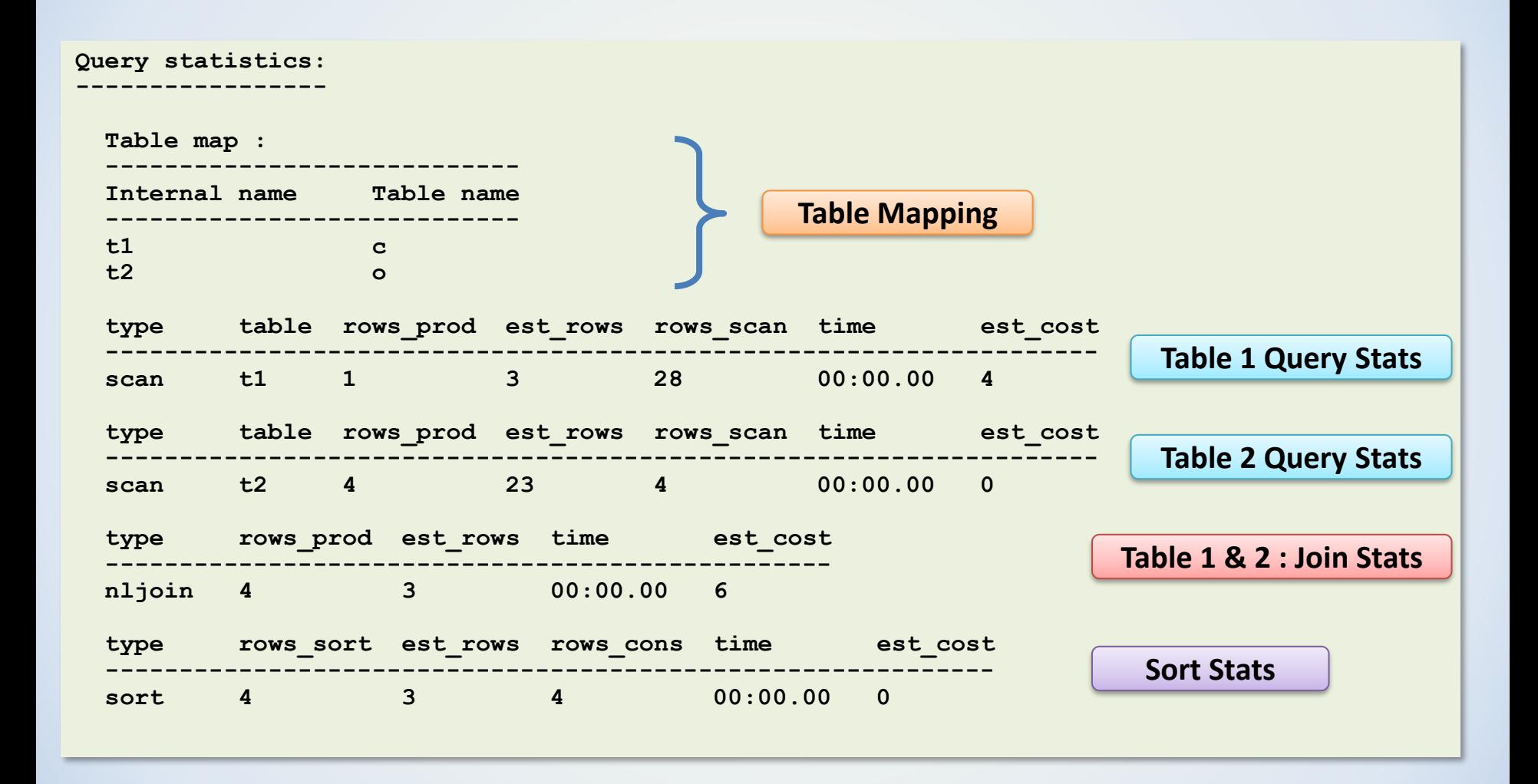

 $=$   $\times$ DB Systems  $=$ 

# Query Plans - Statistics

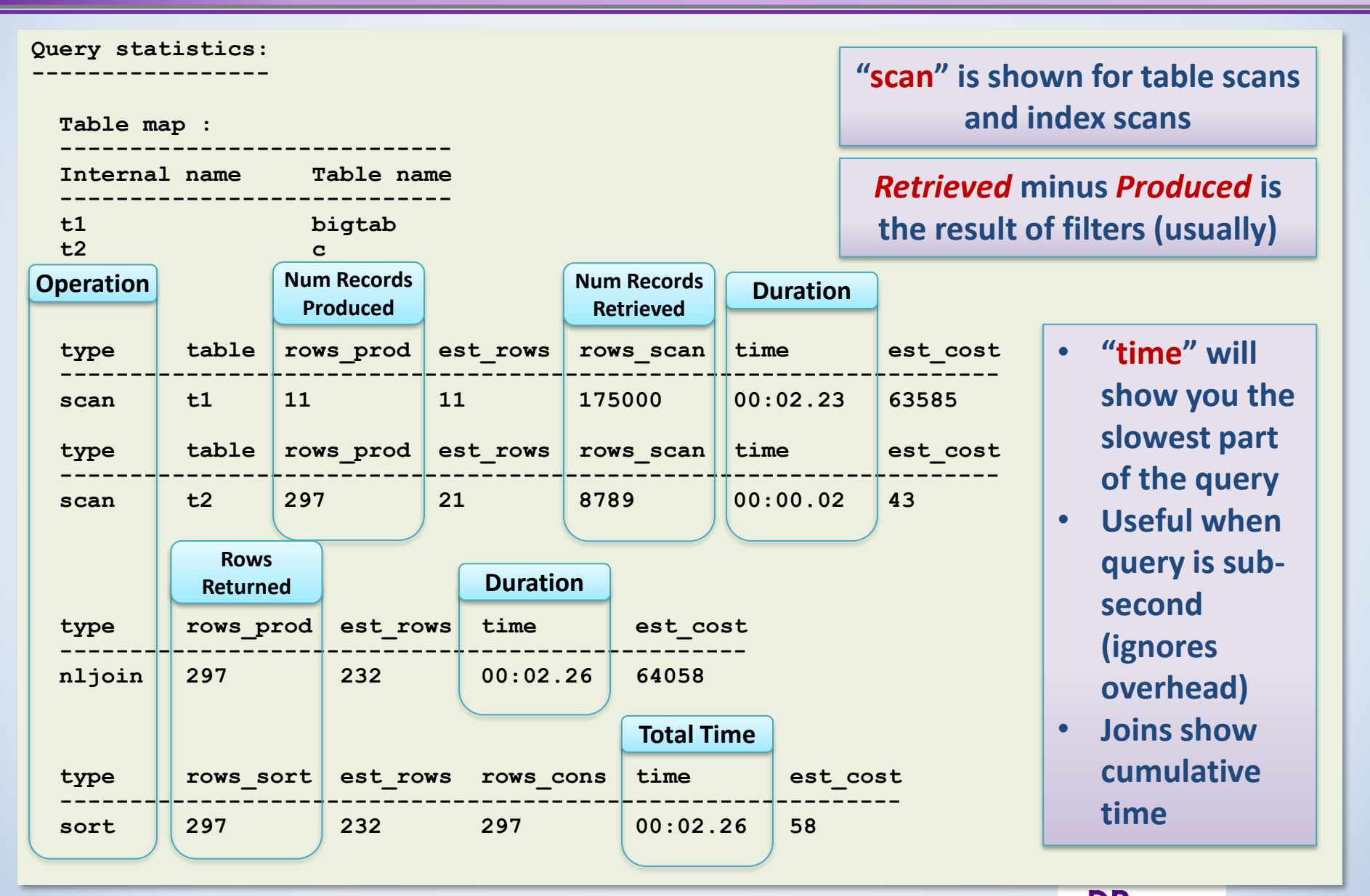

## Query Plans - Statistics

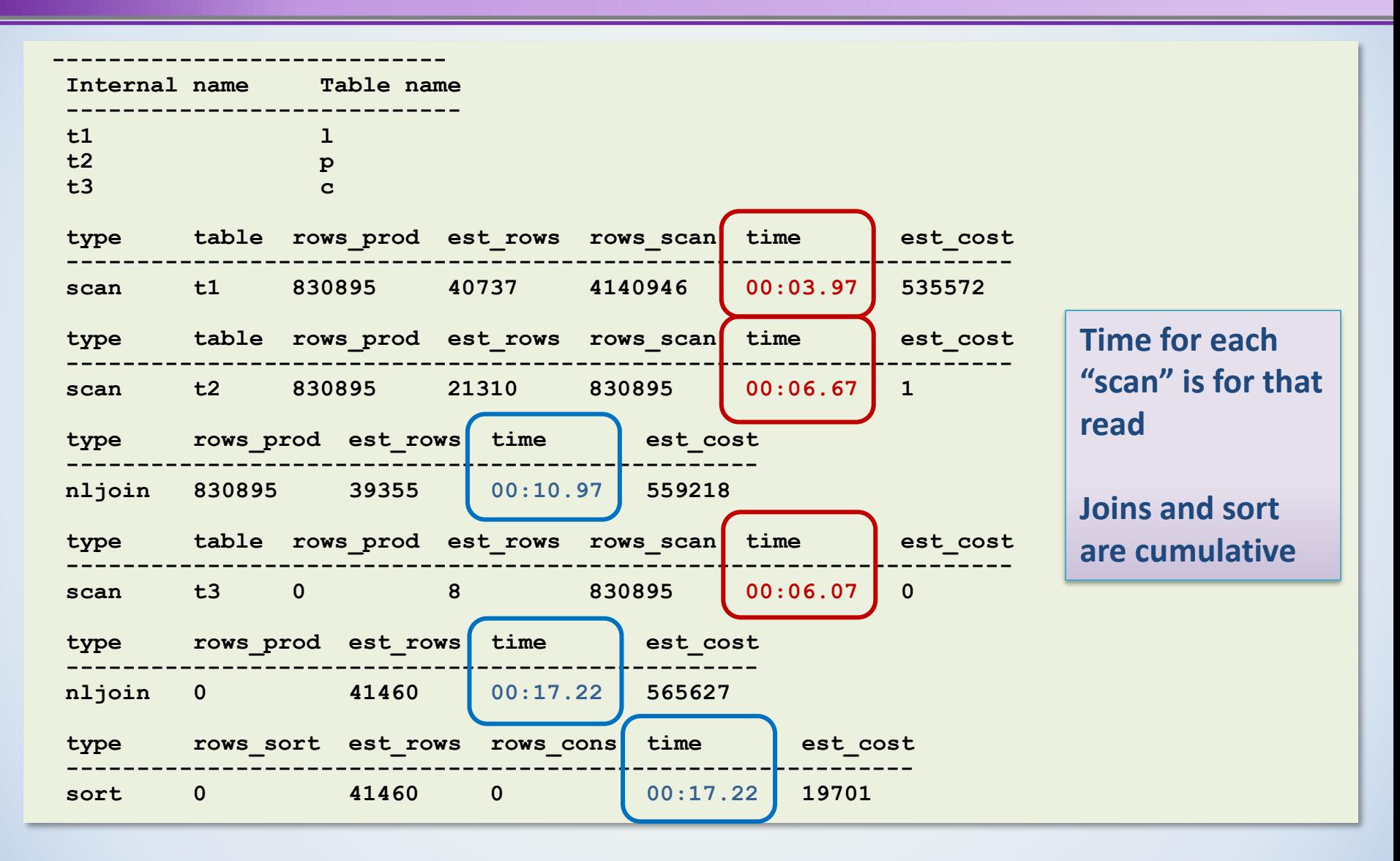

 $\overline{\mathbf{XDB}}$  Systems

# Access Methods

How is a table is read:

- Sequential Scan – Full table scan
- Index Path
	- Table is read via an index

- If a Query Plan contains a Sequential Scan, all rows of the table are read (before any filter is applied)
- May not be bad
	- If the table is small
	- If most of the rows read from the table are needed, then it may be okay
	- Consider that many indexed reads of data can be costly because of the read of the index, *plus* the read of the data page

A Scan of all Data Pages *may* be faster than lots of Indexed Reads

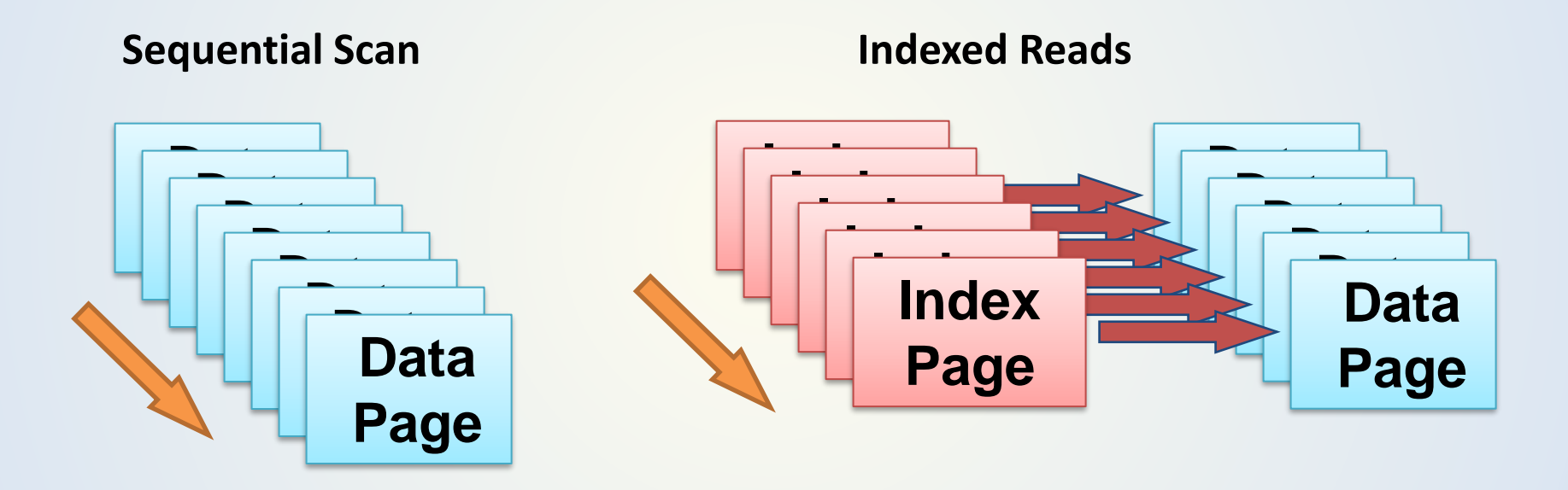

But it depends on how many rows are *actually needed*

A scan of a large table can trash the cache

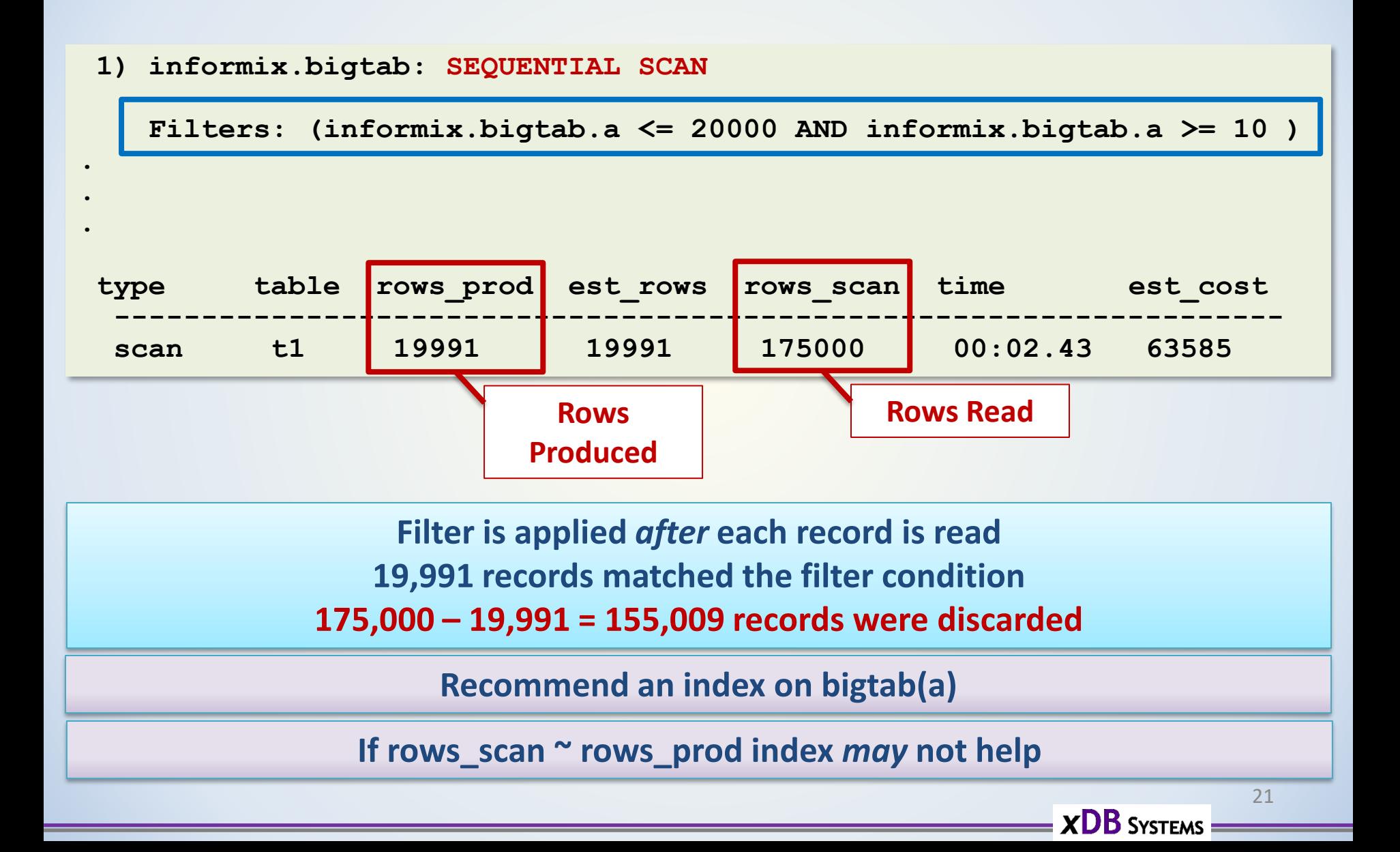

Why am I getting a scan on a table with an index?

- Order of columns in an index (leading column)
- Functions applied to the column (TRIM, DATE, UPPER, etc)
- Data type in query != table column datatype
- Statistics out of date

# Index Read

#### **1) informix.s: INDEX PATH**

**(1) Index Name: informix.snapshot\_idx5 Index Keys: instance\_id snapshot\_id (desc) (Serial, fragments: ALL)** Lower Index Filter: (informix.s.instance id = 38 AND **informix.s.snapshot\_id = <subquery> )**

- Index was used to access table "s" (alias)
- Name of the index used to retrieve rows from the table (snapshot\_idx5)
- Columns in the index (instance id, snapshot id)
- The index was defined as descending on snapshot\_id
- Serial, fragments ALL indicates PDQ is not in use and fragment elimination not used
- Value of instance id was passed to the query as a literal
- snapshot id is obtained from a subquery

# Index Read

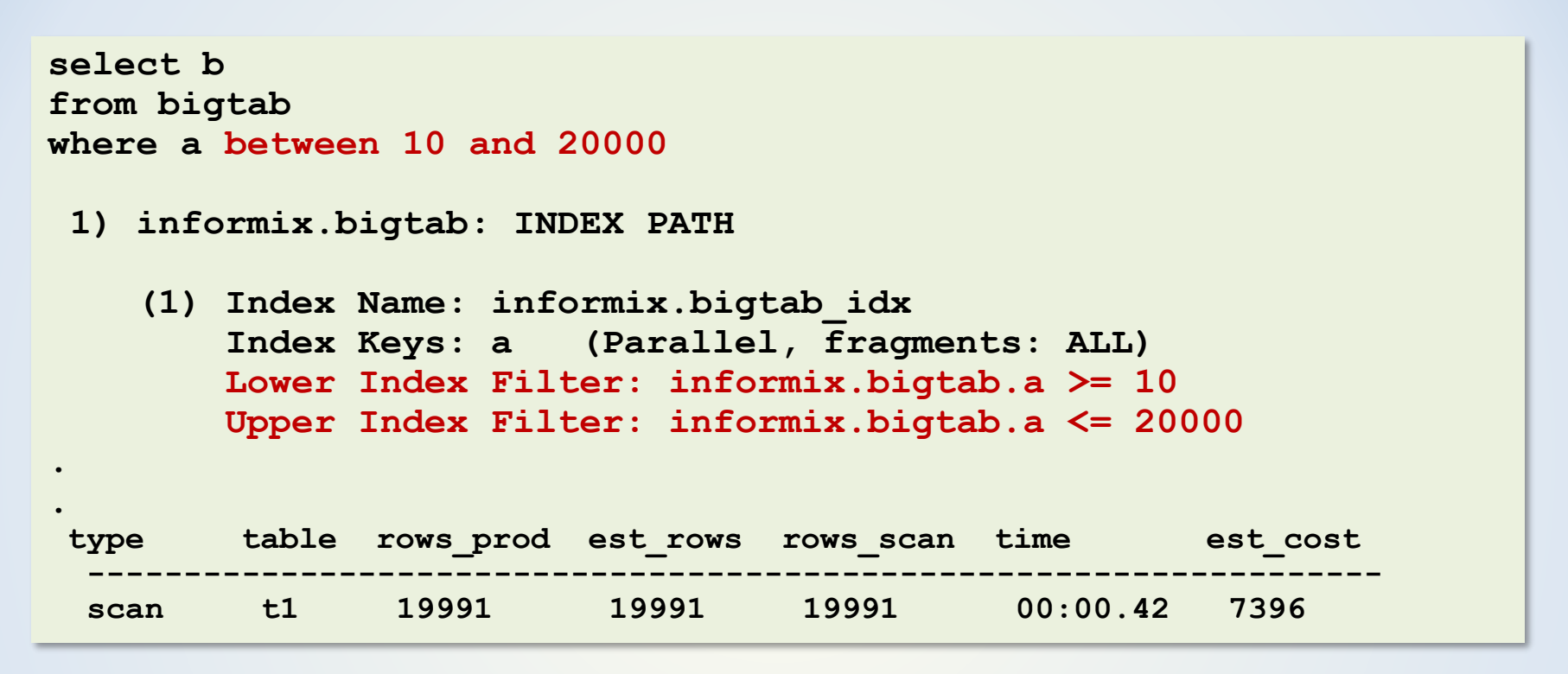

- "between" clause is using an index on column "a"
- The index leaf nodes can be scanned within the lower and upper limits
- Query Statistics show that all rows read were used

 $XDB$  Systems

# Index Filters

#### An index filter is applied *after* each record is read

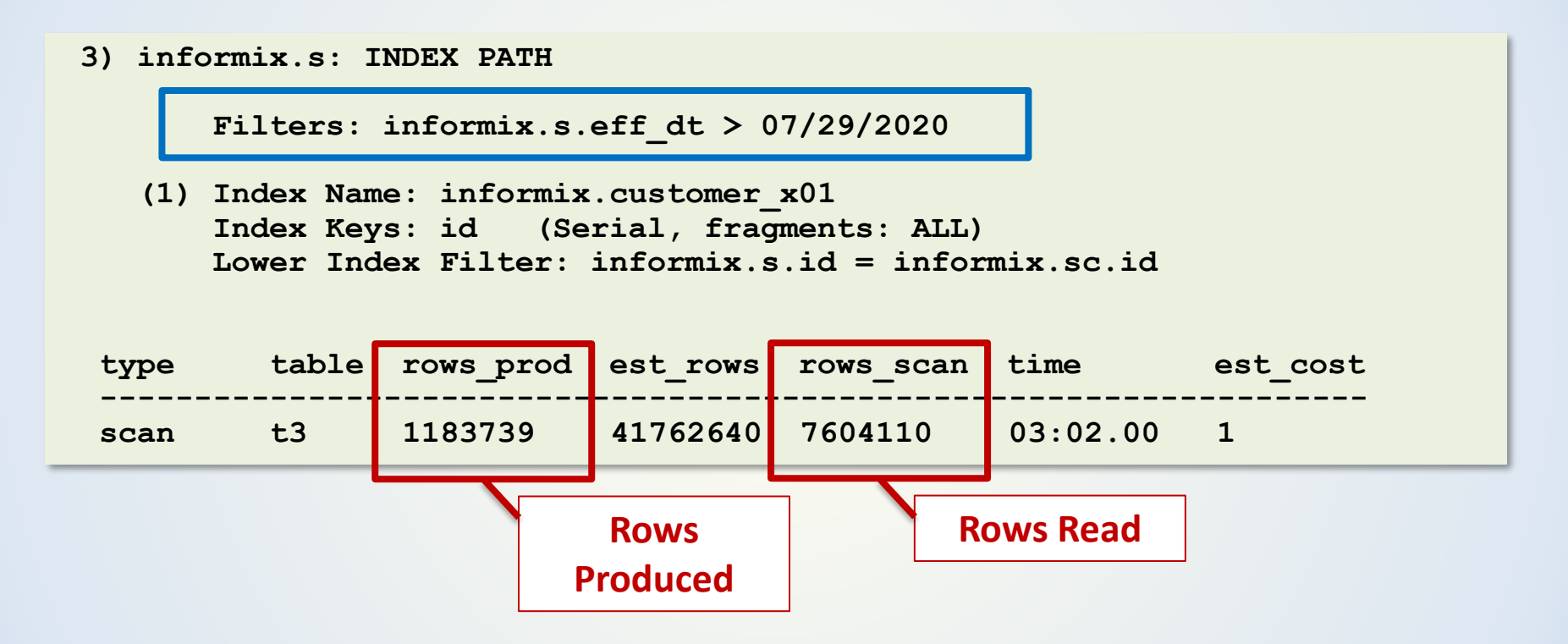

**Including eff\_dt at the** *end* **of the index would improve performance**

 $\overline{\mathbf{XDB}}$  Systems

# Index Filters

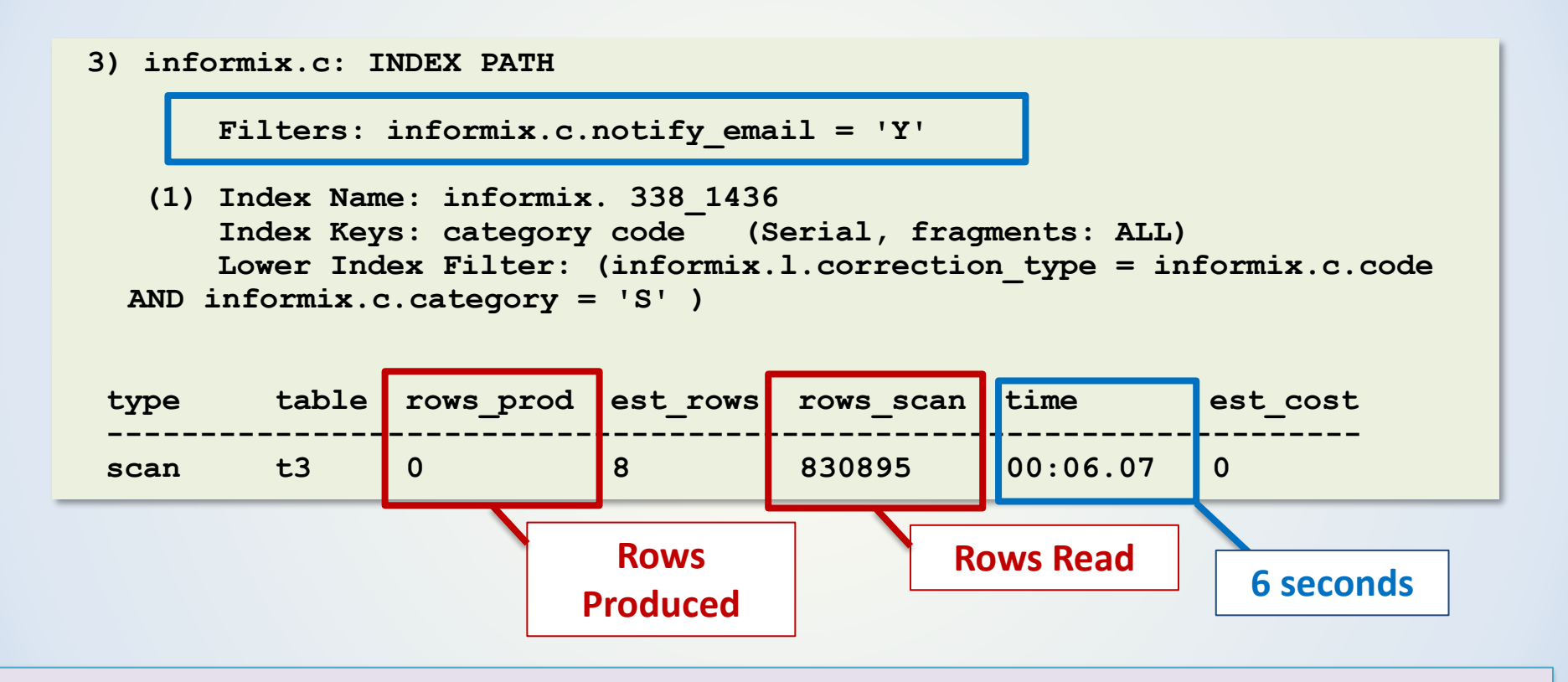

#### **Many reads to return 0 records! Add notify\_email to the index – or maybe partition?**

 $\overline{\mathbf{XDB}}$  Systems

# Index Filters

Functions applied to columns can result in a filter e.g. TRIM

When applying operations to a column consider if reverse operation can be done to the literal value

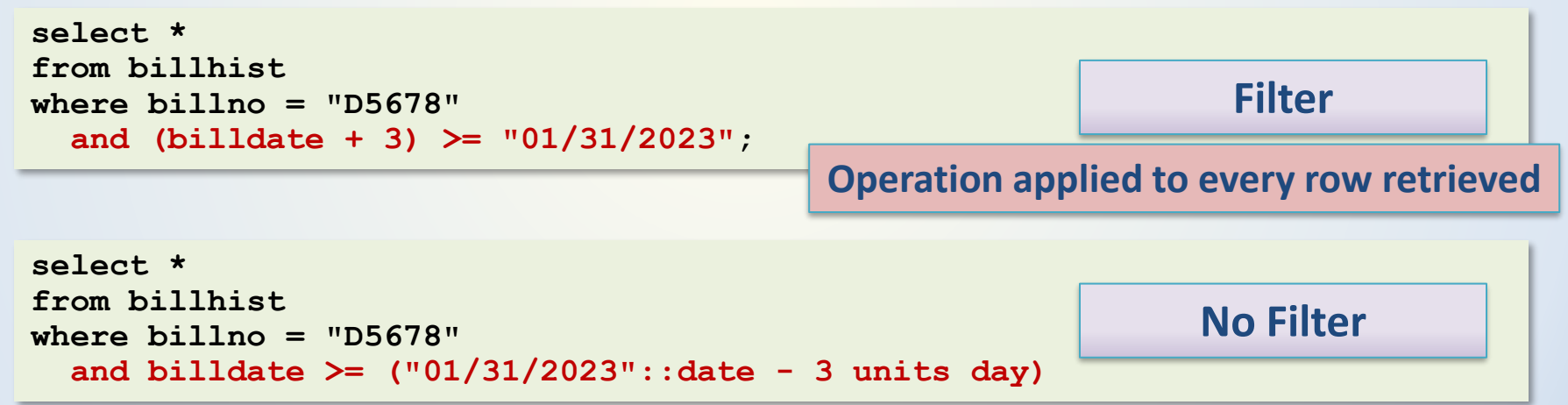

*Fewer rows need to be read to satisfy the query*

*Operation evaluated ONCE*

# Partitioned Tables

#### Table is fragmented by INTERVAL:

```
create table fragtest (
id serial,
received_dt date,
store char(6),
department char(2))
FRAGMENT BY RANGE(received_dt)
INTERVAL(INTERVAL(1) DAY(9) TO day)
ROLLING (365 fragments) DISCARD
STORE IN (datadbs4)
PARTITION p1 VALUES < "1/1/2020" IN datadbs4,
PARTITION p2 VALUES IS NULL IN datadbs4;
```
**create index fragtest\_idx on fragtest(store, department);**

#### Query uses **received\_dt** – column used for partitioning:

```
select *
from fragtest
where store='009911' and department='00'
  and received_dt between date('06-01-2021') and date('06-10-2021');
```
# Partitioned Tables

In this case, the index is partitioned with the table

Only the partitions matching the condition will be used (fragment elimination)

The partitions/fragments are listed explicitly in the plan

**1) informix.fragtest: INDEX PATH**

**Filters: (informix.fragtest.received\_dt <= 06/10/2021 AND informix.fragtest.received\_dt >= 06/01/2021 )**

**(1) Index Name: informix.fragtest\_idx Index Keys: store department (Serial, fragments: 519, 520, 521, 522, 523, 524, 525, 526, 527, 528) Fragments Scanned: (519) sys\_p519 in datadbs4, (520) sys\_p520 in datadbs4, (521) sys\_p521 in datadbs4, (522) sys\_p522 in datadbs4, (523) sys\_p523 in datadbs4, (524) sys\_p524 in datadbs4, (525) sys\_p525 in datadbs4, (526) sys\_p526 in datadbs4, (527) sys\_p527 in datadbs4, (528) sys\_p528 in datadbs4**

**Lower Index Filter: (informix.fragtest.department = '00' AND informix.fragtest.store = '009911' )**

29

Used in a number of situations

– A column in the index is not specified in the query, but a value later in the index is specified (examine the order of columns in the index)

Index is on columns (a, b, c, d) Query specifies a, b, d…*not* c

### Skipped columns in the index

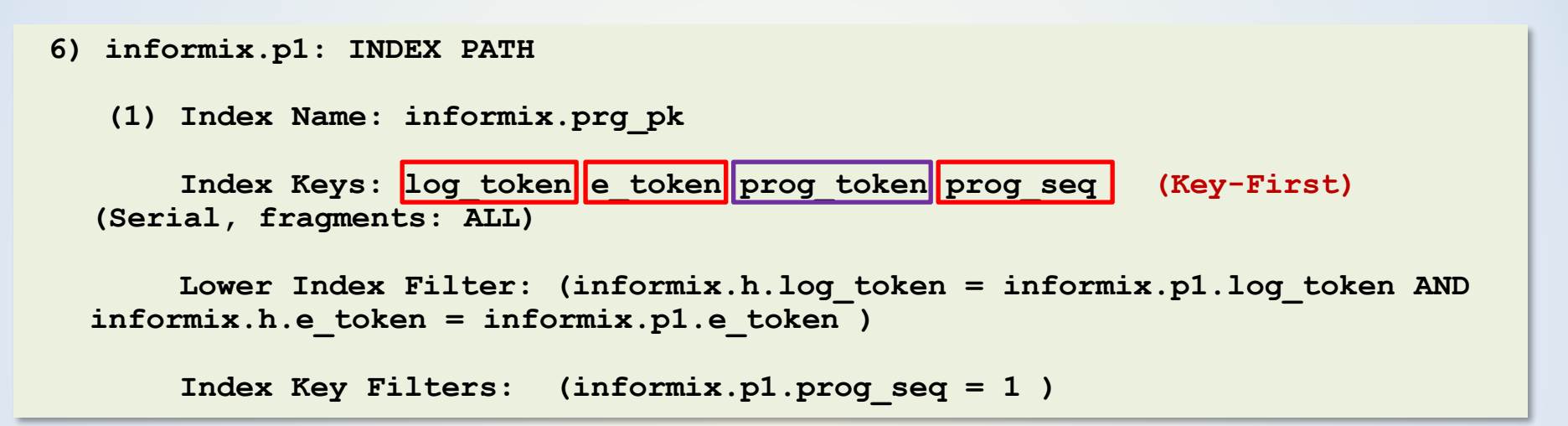

#### **Read of p1 has log\_token, e\_token, AND prog\_seq prog\_token is NOT specified**

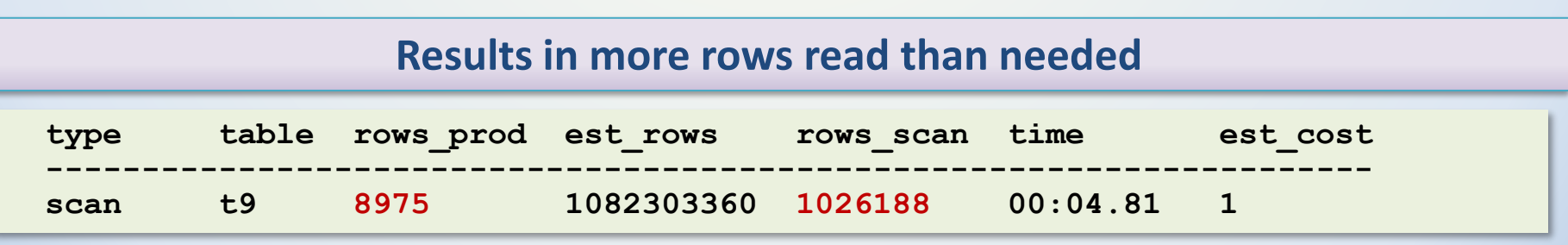

### Need columns in an index AFTER an inequality operator

**5) informix.oi: INDEX PATH**

**(1) Index Name: informix.oi\_transfers\_idx2**

```
Index Keys: tran_id item_type item_status login_id (Key-First) 
(Serial, fragments: ALL)
```
**Lower Index Filter: (informix.oi. tran\_id = informix.an. tran\_id AND informix.oi. item\_type = 'C' )**

**Index Key Filters: (informix.oi.item\_status != 'D' ) AND (informix.oi.item\_status != 'H' )**

**Consider whether inequalities can be changes to "IN" or "=" or Can the column orders in the index be changed**

Other reasons for Key-First include:

- Functions applied to indexed columns
- Wrong data type used

Used when the query can be satisfied from the index

- No reads of data pages
- *Fast!*
- Index must include *all* columns used in filters, joins, select clause, order by…

```
select mytab1.a
from mytab1, mytab2
where mytab1.b = 10
  and mytab1.c = mytab2.c
order by mytab1.d;
create index mytab1_idx on mytab1(b,c,d,a);
```
## items idx1(order\_num, quantity) Key-Only *NOT* used

```
select o.*, i.total_price
from orders o, items i
where o.backlog = "n"
  and o.order_num = i.order_num
  and i.quantity > 1
order by i.manu_code
Estimated Cost: 5
Estimated # of Rows Returned: 1
Temporary Files Required For: Order By
  1) informix.o: SEQUENTIAL SCAN
        Filters: informix.o.backlog = 'n'
  2) informix.i: INDEX PATH
    (1) Index Name: informix.items_idx1
        Index Keys: order_num quantity (Serial, fragments: ALL)
        Lower Index Filter: (informix.o.order_num = informix.i.order_num
   AND informix.i.quantity > 1 )
NESTED LOOP JOIN
```
### items\_idx1(order\_num, quantity, manu\_code, total\_price)

Key-Only used

**select o.\*, i.total\_price**

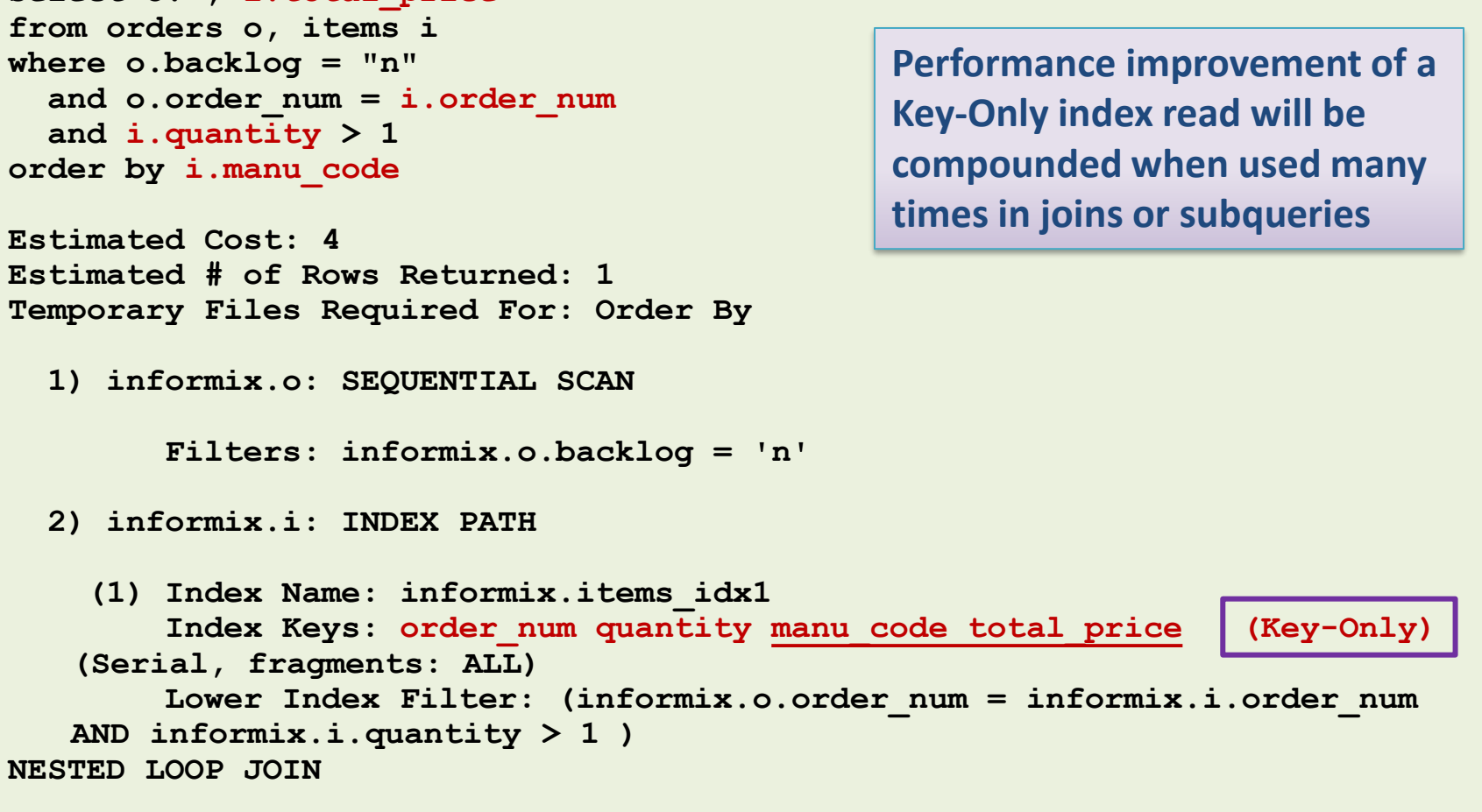

36

Big improvements possible by adding joining column to the end of an index

> **select mytab1.a from mytab1, mytab2 where mytab1.a = 10 and mytab1.b = mytab2.b;**

**create index mytab1\_idx on mytab1(a);**

An index on mytab1(a) will help retrieval of records A read of the data page is required to get the value for "b"

**create index mytab1\_idx on mytab1(a, b);**

An index on mytab1(a,b) will result in a key-only scan and eliminate any need to read the data page

# Autoindex

Optimizer determines that it is most efficient to build a temporary index

```
6) informix.grp: AUTOINDEX PATH
```

```
(1) Index Name: (Auto Index)
        Index Keys: match_flag
        Lower Index Filter: informix.h.match_flag = informix.g.match_flag
NESTED LOOP JOIN
```
This is a potential indicator of a missing index

Will often see this when a view has been executed and results placed in a temporary table

# Join Methods – Nested Loop

### Iterate through the table

### $\rightarrow$  Find matching rows in joined table

- **1) informix.o: SEQUENTIAL SCAN**
	- **2) informix.c: INDEX PATH**

**(1) Index Name: informix. 100\_1 Index Keys: customer\_num (Serial, fragments: ALL) Lower Index Filter: informix.c.customer\_num = informix.o.customer\_num NESTED LOOP JOIN**

**3) informix.i: INDEX PATH**

**(1) Index Name: informix. 105\_11 Index Keys: order\_num (Serial, fragments: ALL) Lower Index Filter: informix.o.order\_num = informix.i.order\_num NESTED LOOP JOIN**

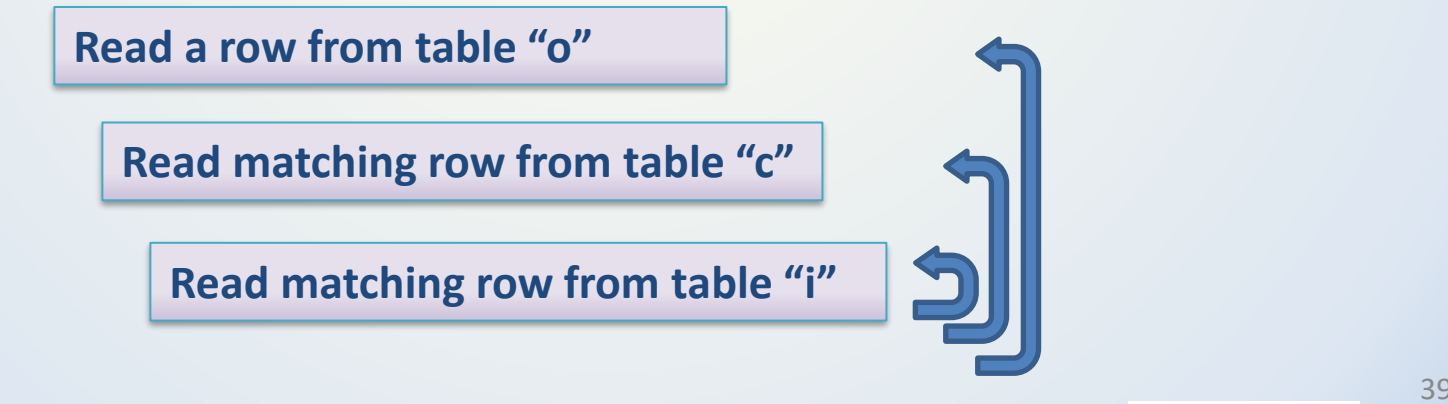

# Join Methods – Hash Join

### Scan table1 – create hash table

### Scan table2 – use hash to join with table1

- **1) informix.c: SEQUENTIAL SCAN**
	- **2) informix.o: SEQUENTIAL SCAN**

#### → Find matching rows in joined table **Dynamic Hash Filters: informix.c.customer\_num = informix.o.customer\_num DYNAMIC HASH JOIN**

**3) informix.i: SEQUENTIAL SCAN**

**DYNAMIC HASH JOIN Dynamic Hash Filters: informix.o.order\_num = informix.i.order\_num**

**Read all rows from table "c" – build hash**

**Read all rows from table "o" – match on hash key – build new hash**

**Read all rows from table "i" – match on hash key**

# Join Methods – Hash Join

- Hash joins *can* be faster than nested loop joins
	- When returning many rows from joined table
	- Using PDQ
- Will take longer before seeing first rows
- Will use temp space
- OPTCOMPIND will favor one join method over another

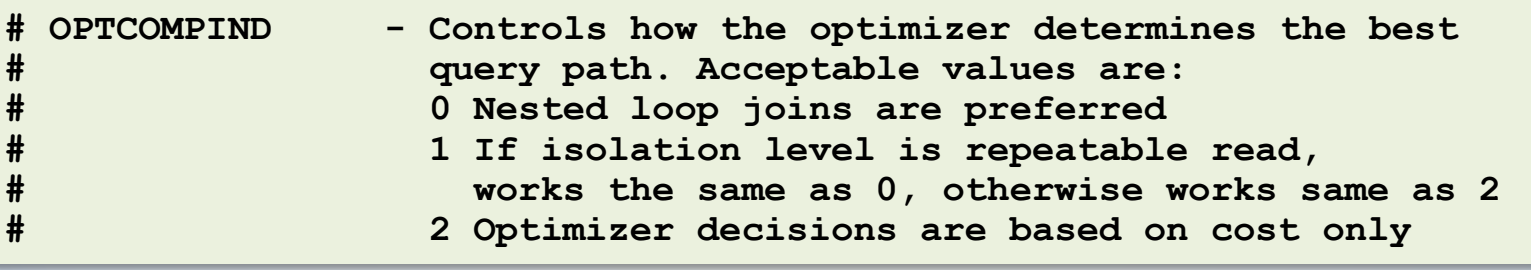

## **Statistics**

Statistics have a huge impact on the query plan chosen

**select first 1 token from temp\_load where profile\_token = 103624815 order by token asc**

**1) informix.temp\_load: INDEX PATH**

**Filters: informix.temp\_load.profile\_token = 103624815**

**(1) Index Name: informix. 86875379\_205101811 Index Keys: token (Serial, fragments: ALL)**

**Chosen index is on token profile\_token is a filter No need to sort results**

**Query statistics: -----------------**

**The final cost of the plan is reduced because of the FIRST n specification in the query.**

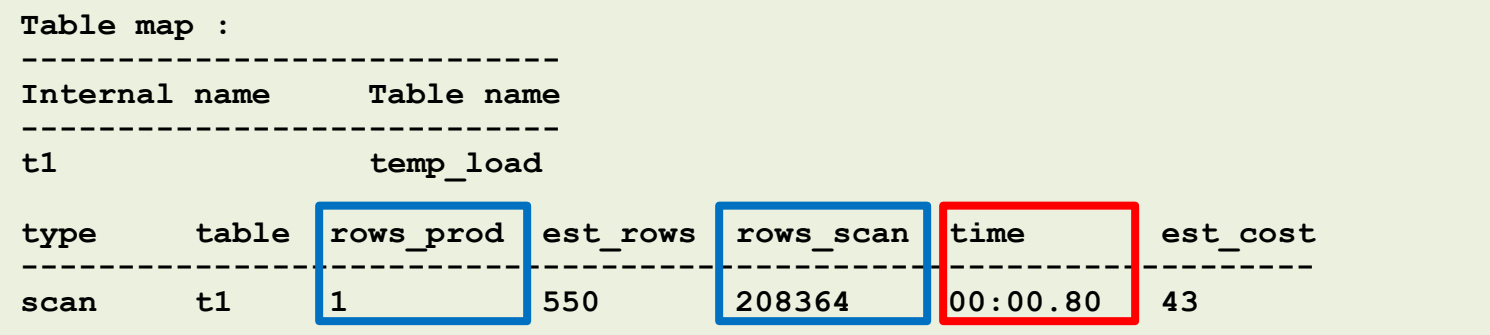

## **Statistics**

#### After updating statistics on **token** & **profile\_token**:

**select first 1 token from temp\_load where profile\_token = 103624815 order by token asc**

**Temporary Files Required For: Order By**

**1) informix.temp\_load: INDEX PATH**

**(1) Index Name: informix.temp\_load\_x06 Index Keys: profile\_token (Serial, fragments: ALL)** Lower Index Filter: informix.temp load.profile token = 103624815

**Query statistics: -----------------** **Chosen index is on profile\_token Now need to sort the results**

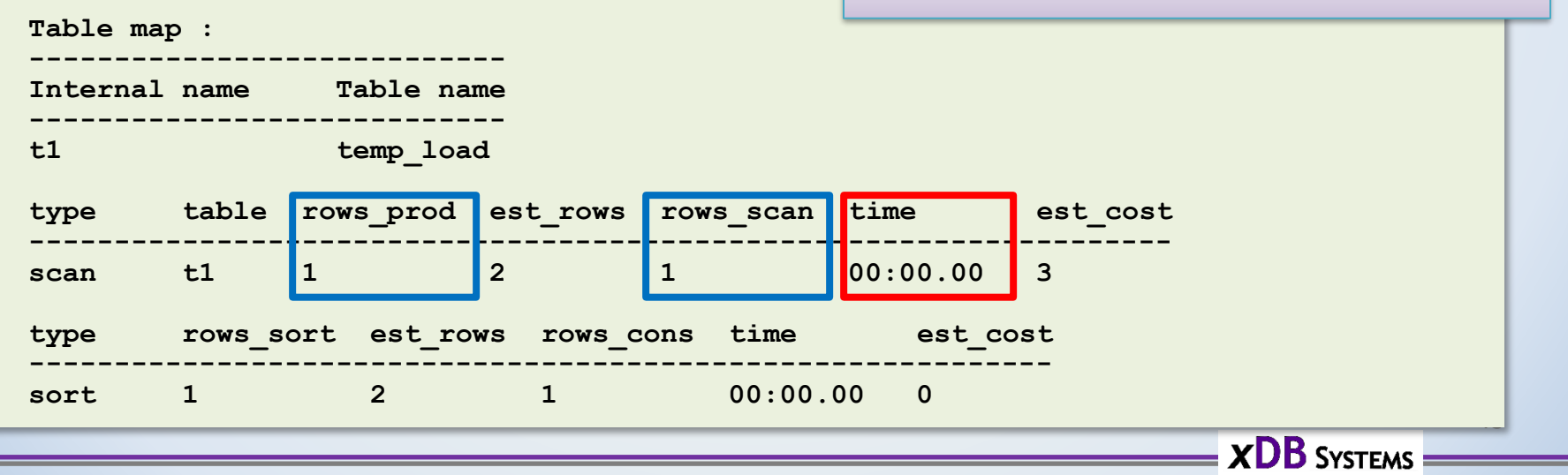

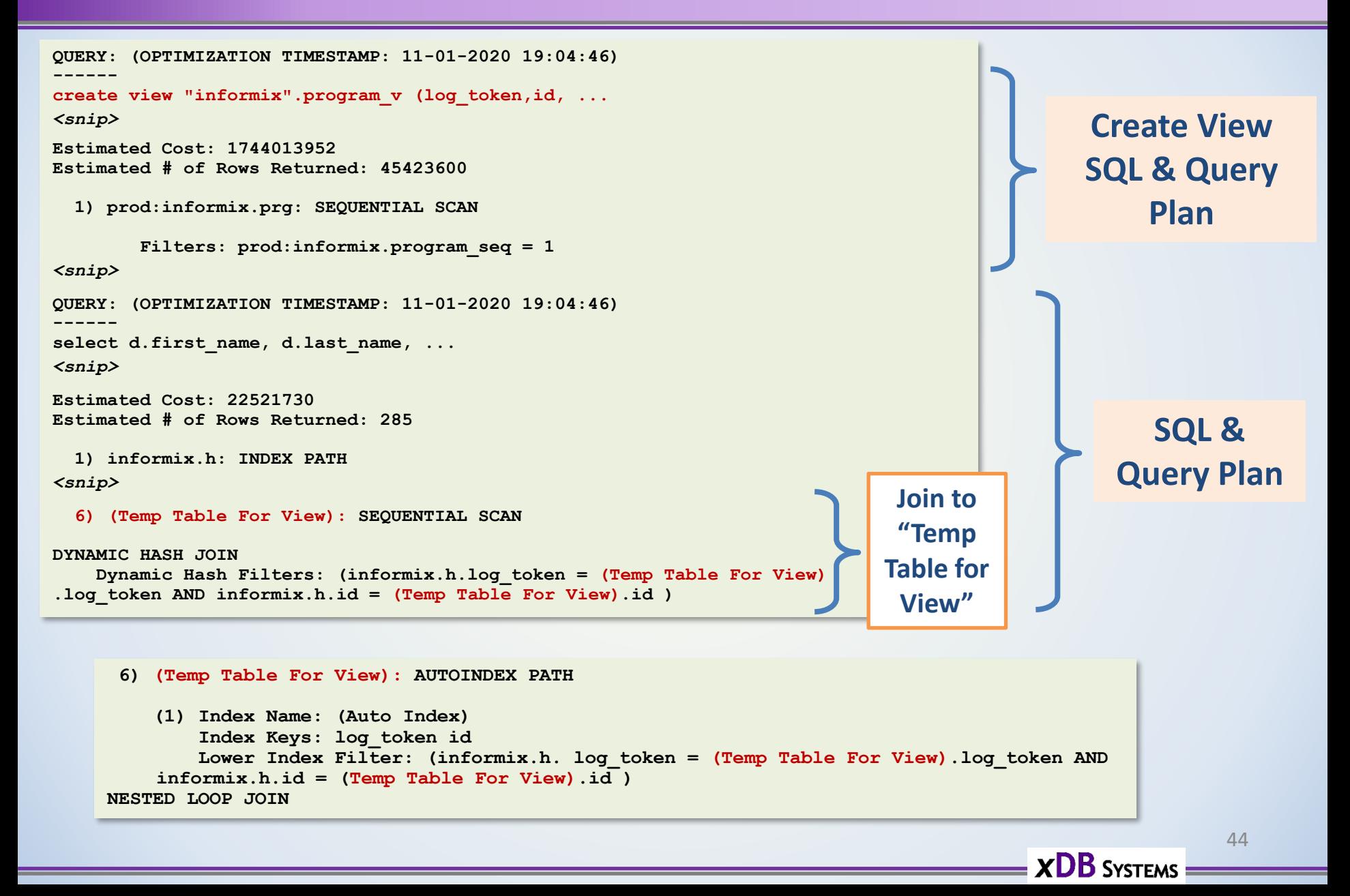

- View is fully realized (executed)
- Results are placed in temp space
- Temp table of results joined to query

- Can be *very* slow
- May use significant temp space

- View folding may help
- IFX\_FOLDVIEW in onconfig file

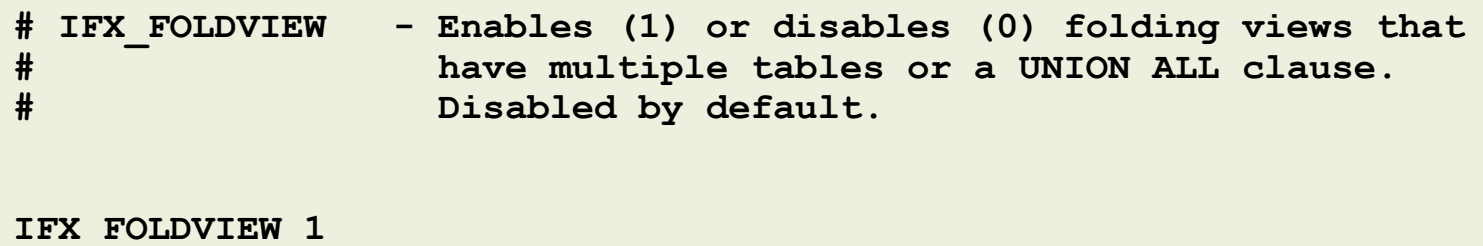

"create view" in explain plan may show conditions/filters brought in from the query

#### **Query:**

```
select 
from mytab, myview
where mytab.id = myview.id
  and mytab.name = myview.name
  and mytab.name = 'Mike'
```
#### **Explain Plan:**

```
create view myview(...)
select ...
from ...
where ...
and name = 'Mike'
```
**The filters will improve the performance when realizing the view Use less temp space Faster!**

Attempt to reduce the view dataset

May need to simplify joins, or repeat filters, or subqueries

```
select 
from mytab, myview
where mytab.id = myview.id
  and mytab.name = myview.name
  and mytab.name = 'Mike'
  and myview.name = 'Mike'
```
**where mytab.id in (select val from othertab) and mytab.id = myview.id**

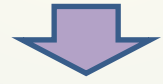

**where mytab.id in (select val from othertab) and mytab.id = myview.id and myview.id in (select val from othertab)**

Can you remove UNIQUE in view definition?

**Sometimes have no choice but to rewrite the view SQL into the query**

# Fun with Dates

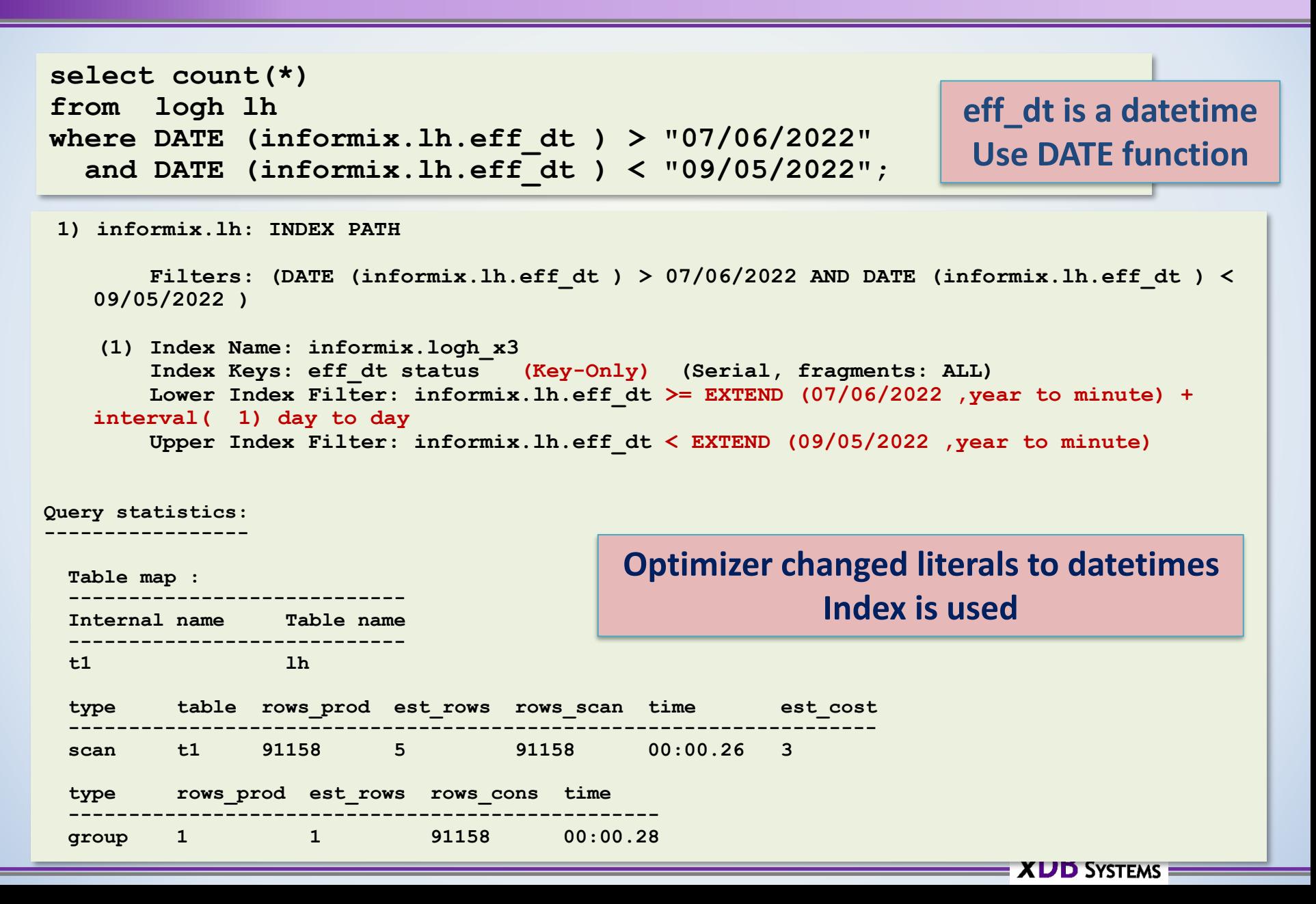

# Index used for Ordering

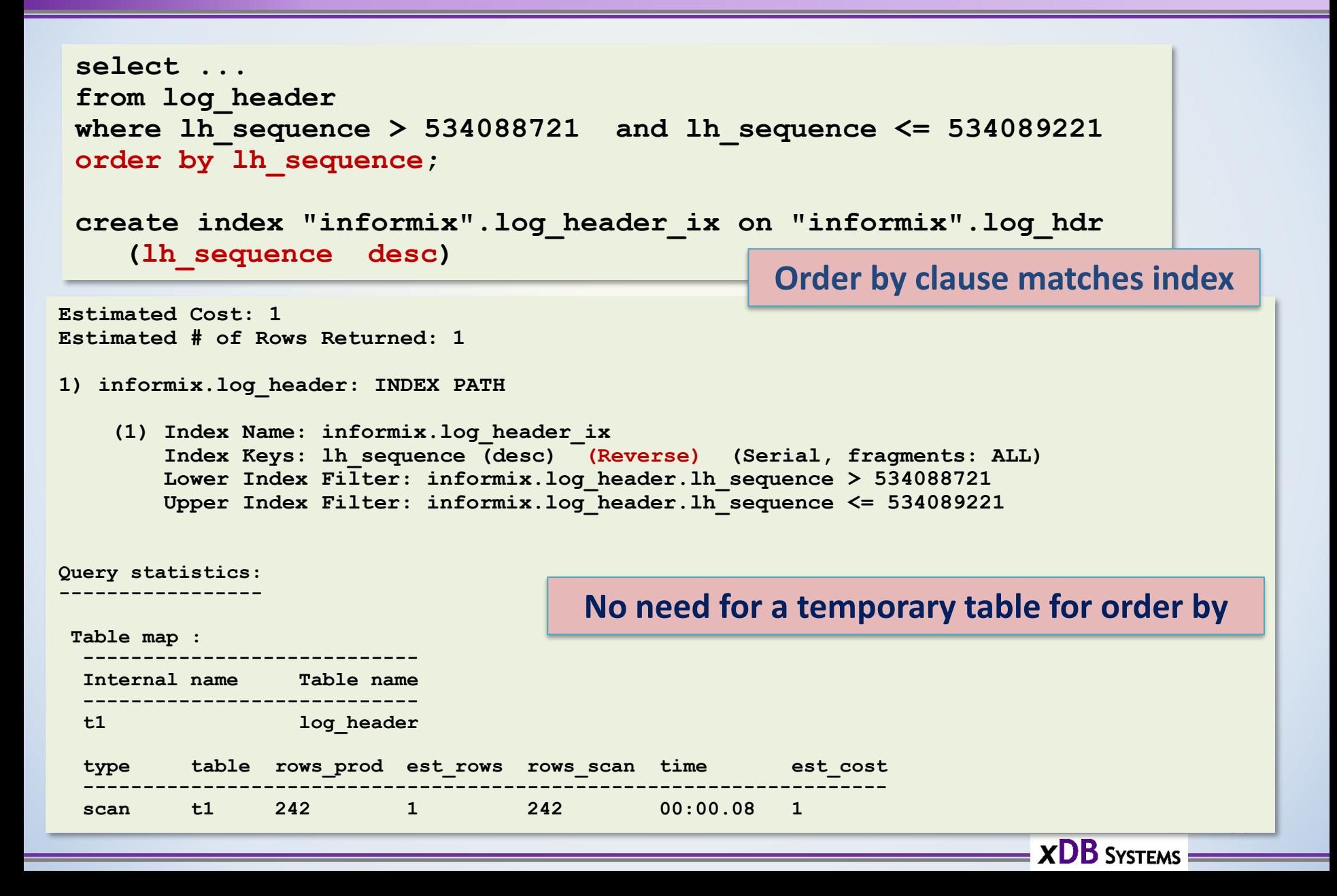

# Wrap Up

- Explain plans give a detailed insight into how the optimizer chooses to execute SQL
- Most useful tool to determine individual SQL performance
- More situations than have been covered here

# **Advanced Informix Consulting and Support**

- **Informix Remote DBA 24/7** Peace of mind for your systems
- **Expert consultants** for any Informix problem
- Support for **Informix Upgrades** from any version
- **Migrations** to new hardware, let us help virtualize your systems
- Get help **configuring** and **managing** UNIX systems
- Informix **cloud** migrations
- **IBM Informix sales**
- Let us **tune your system**, we can maximize the potential of your database
- *What can we do for you today?*

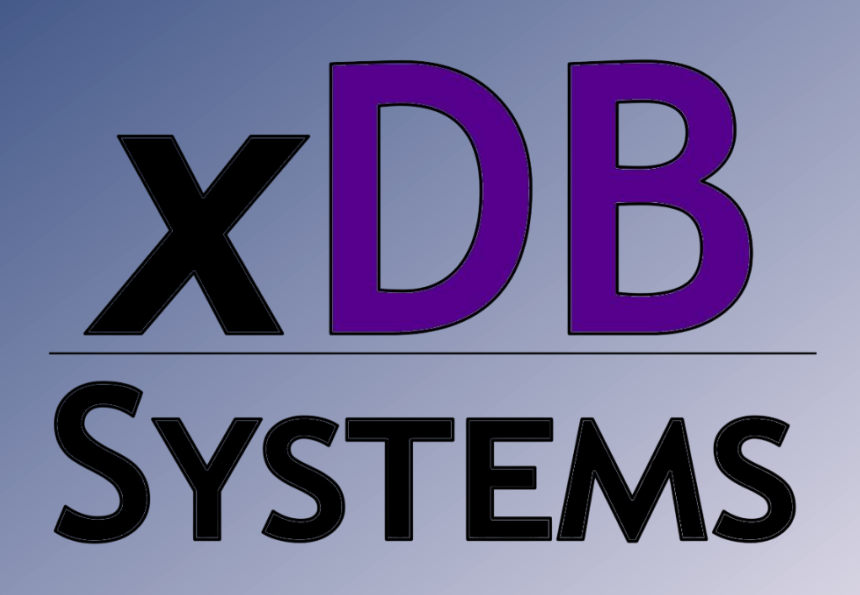

# Questions?

### Send follow-up questions to mike@xdbsystems.com

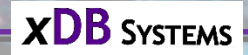

# **Thank You**

# **Mike Walker**

mike@xdbsystems.com

For more information: https://www.xdbsystems.com

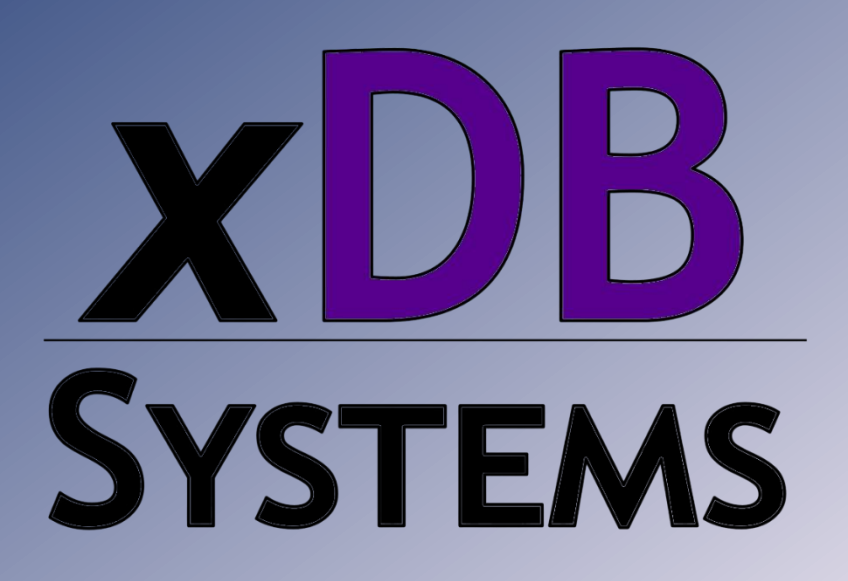